## 使用新北市帳號登入 **Google Meet**,卻無法進會議的處理方式

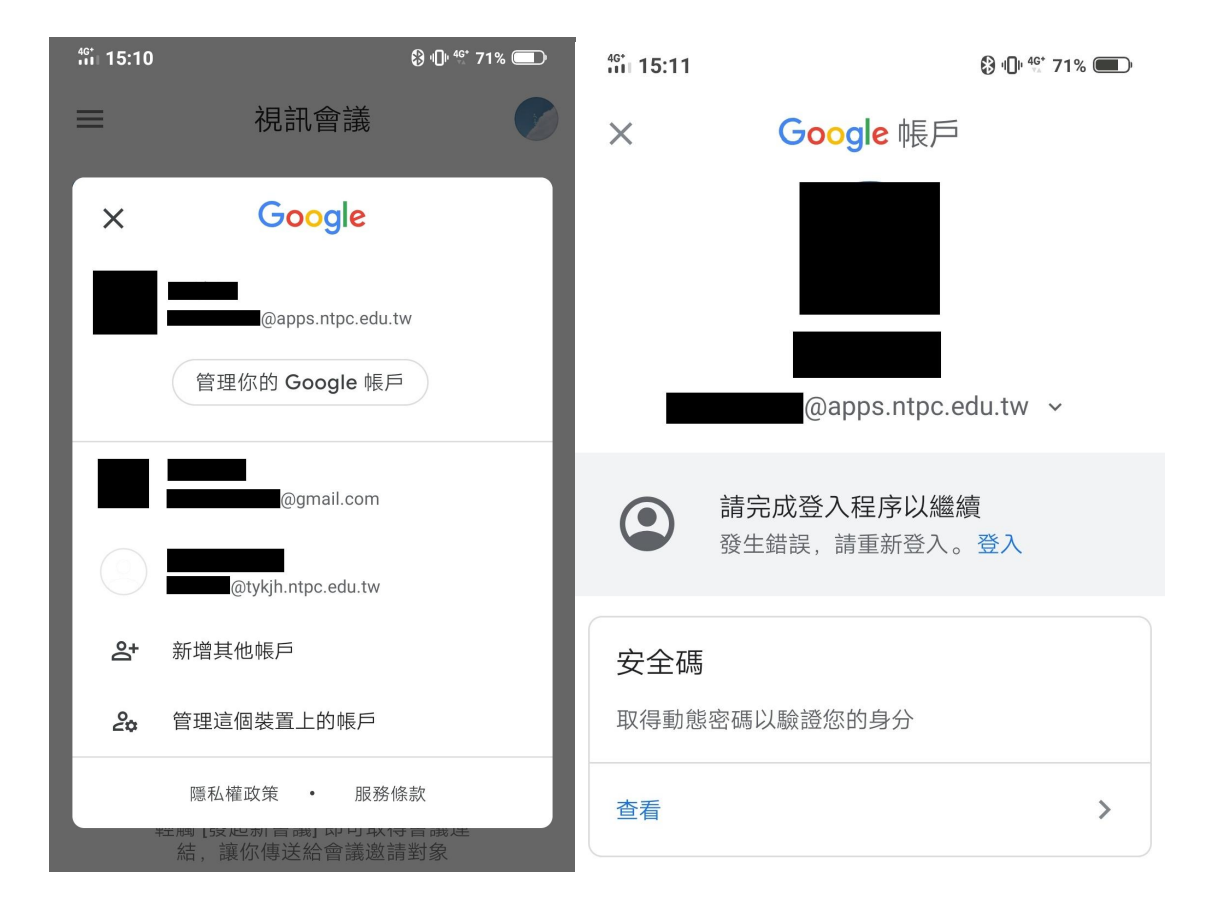

由上圖所示,雖已使用新北市帳號登入,但無法進入老師開好的會 議,請同學按照以下步驟處理**!**

**1.** 點擊左圖的【管理你的 **Google** 帳戶】

**2.** 選擇右圖中間的【登入】重新完成登入程序,即可完成